**Adding third-party payment services to your e-commerce site**

À LA CART

These days you don't have to build your whole e-commerce system from scratch. Several companies offer online shopping support for vendors who want to stay light on in-house overhead. **BY JAMES STANGER, PHD**

ack in the old days, if you<br>
wanted to sell products or services on your website, the tractional route was to create – or at least ack in the old days, if you wanted to sell products or services on your website, the tradiconfigure – all the pieces required for a complete in-house e-commerce system. In recent years, the rise of the commercial Internet has created the need for a new generation of companies that offer web-based payment processing services.

**E AUTHOR** 

Dr. James Stanger is an accomplished writer, security consultant, and web designer. He is currently Vice President of Certification for the Certified Internet Web Professional assessment program and chair of the Linux Professional Institute (LPI) Advisory Council. Dr. Stanger is a co-author of O'Reilly's LPI Certification in a Nutshell. He runs a blog at http://www. ciwcommunity. org.

Several options are available for websites that need a credit card payment system. Although it is certainly still possible – and in many cases, desirable – to install and con-

figure your own e-commerce software, the programming time and

management overhead necessary for implementing a homebuilt shopping cart is overwhelming to many small organizations. Fortunately, thirdparty payment services are very easy to find.

The rise of the Application Service Provider (ASP) model has made it possible to integrate shopping cart software, credit verification, and payment processing, into one organization. In fact, third-party payment services are one of the best examples of software as a service: The provider offers a valuable service that the client site can link to in a (relatively) painless way.

Of course, you still have some work to do with configuring your site for a payment service. In this article, I will look at how to add e-commerce to your website.

# Understanding E-Commerce

Even though the payment service handles many of the e-commerce functions,

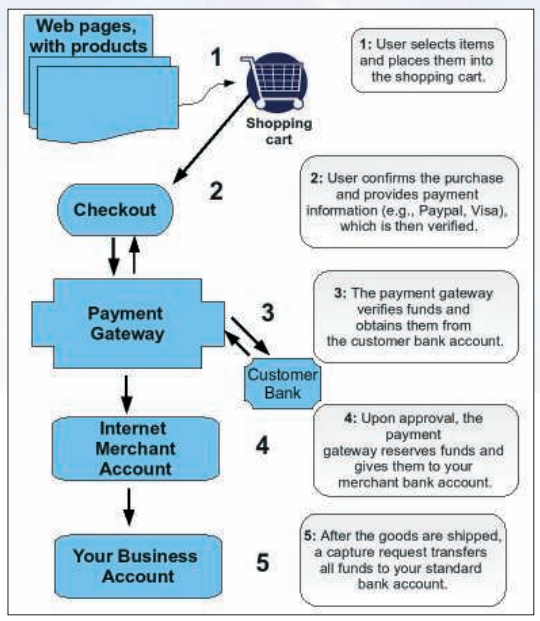

**Figure 1: The e-commerce transaction process.**

it's still important to start with an understanding of how the system works. Figure 1 shows what e-commerce transactions have looked like for more than 10 years, and what they will continue to look like for the foreseeable future.

When you use a third-party service, the shopping cart resides on a separate server. If an end user chooses a product, information about that product is sent to the shopping cart site, where it is stored for processing later. Each step that requires an Internet connection is protected with SSL. When a user begins the checkout process, all credit card information and all transactions with the payment gateway also are encrypted. (Although some hyper-sophisticated "brute force" attacks are capable of breaking SSL, these attacks are quite rare.)

The client site must integrate these back-end payment services in a way that is clear and easy for the user to follow. For instance, you'll need to provide a View Cart link on all pages that provides a detailed, coherent list of items in the cart, and make sure the instructions for checkout are easily accessible.

### Selecting a Payment **Service**

A number of companies provide payment-processing services for websites. See the box titled "Payment Services" for some of the more popular options. Your choice will depend on your budget and the details of your configuration.

When you are shopping for a thirdparty payment service, don't assume all the candidates offer identical features.

#### Payment Services

Popular online payment services include:

- PayPal (http://www.paypal.com) -PayPal is one of the oldest and most trusted services. Now an eBay brand, PayPal has a well-earned reputation for being reliable and easy to set up. Also, PayPal services are well-known; if you say "We use PayPal," most Internet consumers will know what you are talking about. Users have to create their own accounts. Recently, eBay and all of their subsidiaries have earned a reputation for not providing proper customer service. Make sure that your business model is suited for this service. One thing that often annoys international users is that PayPal charges considerably higher rates for transactions outside of the United States.
- CCBill.com (http://businesscenter. ccbill. com) – In existence since 1998, CCBill's specialty is international service support. They also feel that their business model saves money for smaller customers. CCBill charge a flat percentage on transactions, rather than "by the drink" charges. They don't conduct chargebacks on purchases, nor do they charge setup fees. CCBill's forte is its extensive reporting capabilities.
- CCNow (http://www.ccnow.com) The CCNow service provides the standard features you would expect, including credit card processing as well as auction services. One thing to consider with this provider is that it is not suited for download-only e-commerce sites.

If you have a product that you need to physically ship, this might be the service for you.

- ClickBank (http://www. clickbank. com) A site suited for merchants with download-only products and services. Click-Bank offers merchants the option to provide creative financing abilities for customers. For example, users can use ClickBank to make payments over multiple installments.
- Kagi (http://www.kagi.com) Kagi's angle is to provide not only the "nuts and bolts" services (e.g., payment gateway, credit card processing, reporting), but also marketing services. The services Kagi provides are available for both software and physical goods. Also, Kagi has a solid reputation for offering services to international businesses; if you have an ecommerce site with users around the world, this might be your best option.
- RegNow (http://www.regnow.com) -RegNow markets itself as the premier ASP for merchants who sell software downloads. One of the more unique features of RegNow is the use of affiliates to generate revenue. If a company affiliated with Regnow refers a customer to another affiliate and that referral results in a sale, the referring member receives a credit and funds. As a result, simply using RegNow as a service can help make your site earn revenue. Also, RegNow provides sophisticated reporting in addition to user forums.

You'd be surprised how many carts expect users to manually enter things no civilized person would ever want to enter. Most of your customers will expect on-the-fly currency conversion, tax and duty calculation, and automatic shipping-fee updates. Also, you should look for a payment vendor that provides customer support and fraud protection, as well as support for multiple languages and multiple shipping options.

In some cases, you might also want to consider the security policies and history. What auditing procedures does the service have in place? Have they experienced break-ins? What is their policy for reporting breaches?

Reporting features also are important. You quickly will discover that proper reports allow you to conduct some fine-

### Listing 1: A Form for Accessing PayPal Services

- 01 <form action="https://www. paypal.com/cgi-bin/webscr" method="post">
- 02 <input type="hidden" name="cmd" value="\_xclick">
- 03 <input type="hidden" name="business name" value="do wnloads@soscompany.com">
- 04 <input type="hidden" name="product\_name" value="Item Name Goes Here">
- 05 <input type="hidden" name="product\_number" value="Item Number Goes Here">
- 06 <input type="hidden" name="number/amount" value="100.00">
- 07 <input type="hidden" name="shipping" value="2">
- 08 <input type="hidden" name="product\_notes" value="1">
- 09 <input type="hidden" name="currency\_code" value="USD">
- 10 <input type="image" src="https://www.paypal.com/ en\_US/i/btn/x-click-but23. gif" name="submit" alt="PayPal is our preferred provider">
- 11 <img alt="Paypal image" src="https://www.paypal.com/ en\_US/i/scr/pixel.gif"
- 12 width="1" height="1">
- 13 </form>

#### **Buy Now**

**Figure 2: A simple "Buy Now" icon for Paypal.**

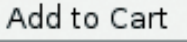

**Figure 3: A simple e-commerce "Add to Cart" icon.** 

tuning to optimize sales. If your service provider doesn't offer detailed reports, or if reports are only available for a large fee, you may have to do without essential information.

Also, make sure you ask about the service's current customers. A large list of respected companies and organizations is an indication of a truly professional, secure service.

# Adding a Shopping Cart

All of the payment services are different; however, most of them have some common features. The provider will give you a link for reaching the shopping cart site. Often, this link is within an XHTML or HTML form, which you can modify for your own web page to customize how the information is presented. For example, you can pre-define price, shipping information, and the type of currency associated with a specific product.

To start, create a button or icon on your site that links to the shopping cart. This icon should come with enough text so that visitors will know it links to the cart. As I will explain later in this article, the text description also is important for

#### Listing 2: Passing Information with Input Values

- 01 <form action="https://your\_ asp\_name\_here.com" method="post">
- 02 <input type="hidden" name="op" value="add">
- 03 <input type="hidden" name="item\_desc" value="Scuba regulator">
- 04 <input type="hidden" name="item\_price" value="420.00">
- 05 <input type="hidden" name="item\_id" value="REG-4344">
- 06 <input type="hidden" name="item\_currency" value="UK">
- 07 <input type="submit" value="Add to Cart">

08  $\langle$ /form $\rangle$ 

providing access to users with disabilities. Listing 1 shows a form that links to PayPal.

Among other things, the code in Listing 1 inserts the image shown in Figure 2 into your web page.

Customizing the code in Listing 1 so that default values are provided is possible; for example, if you find that most customers prefer a specific shipping provider, you can change the  $\langle$  *input* > values accordingly (Listing 2).

The shopping cart icon in Listing 2 does more than just insert the Add to Cart icon shown in Figure 3.

The code shown in Listing 2 is specifically intended to let an individual end user purchase a scuba diving regulator for £ 420.

The icon also contains a product code name, REG-4344, which allows you to track purchasing information.

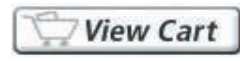

**Figure 4: Paypal's "View Cart" icon.**

Listings 1 and 2 demonstrate the kind of information you can pass

from your web page to your third-party payment system. These simple examples are intended for demonstration purposes. A sophisticated e-commerce site might have its own sophisticated database system for tracking inventory, in which case, the form passed to the shopping cart might be dynamically generated rather than hard coded into the vendor site.

# Viewing the Cart

If you've spent any time at all buying products online, you've seen icons that allow you to view your shopping cart. Listing 3 is a simple example of an XHTML form that allows a view of the

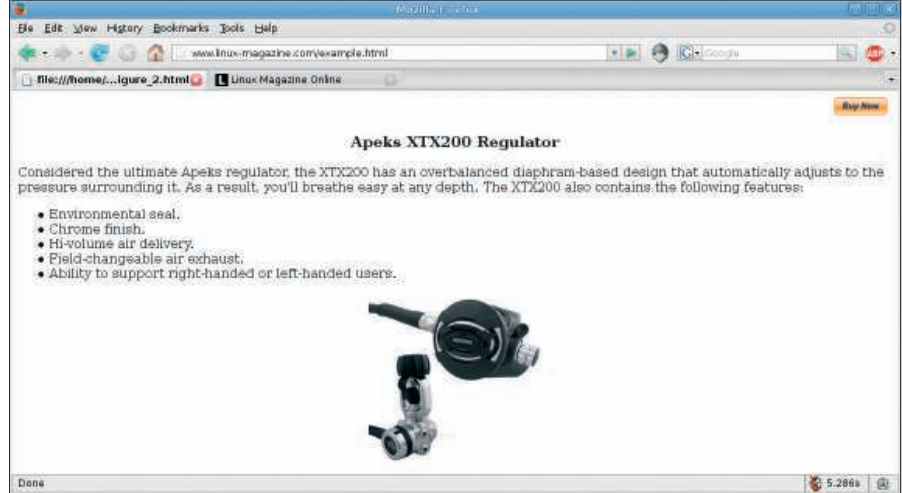

**Figure 5: A sample page with an e-commerce shopping cart from a third-party site.**

| Ble Edit View History Bookmarks Books Help |                                                                                                    |         |                                         |                         |                                    |    |
|--------------------------------------------|----------------------------------------------------------------------------------------------------|---------|-----------------------------------------|-------------------------|------------------------------------|----|
| <b>STORY OF</b>                            | bttp://www.ciwcertified.com/training/selfstudy.asp                                                                                          | $+1.24$ | <b>R Chicago</b>                        |                         | 15C                                | œ. |
| Additional Web Design                      | LEW FININGS WIS 1978 THE BLOCK I                                                                                                    |         | 1910001706                              | 24701                   | ARC HATO                           |    |
| Courses                                    | CIW Toundations a-Learning Package (WBT-5 biles)                                                                                            |         | NRSWBCPSNDNG412                         | \$115,00                | Jec Add                            |    |
| <b>U.CTW Dear</b>                          | CIW Foundations Course Review & Exercises (120 davis)                                                                                       |         | NCSWBCFNEX3PR706                        | \$99.00                 | <b>施Add</b>                        |    |
| Shirts, Sage, Migs. etc.                   | CIW Foundations Cartification Prectice Exams (120-days).                                                                                    |         | NCSASCFNADIR700                         | \$79,00                 | Add                                |    |
| <b>Traticies</b>                           | CDV Foundations Prometric Exam Voucher (Exam 100-510)                                                                                       |         | <b>NOVICHCFSE (NP M411)</b>             | \$125.00                | 局 Hdd                              |    |
| Grdan & Raturer Police<br>Privacy Policy   | <b>CIW Foundations Self-Study Kit</b>                                                                                                    |         | CCSSCCPSPICP2709                        | \$399.00                | <b>ALL</b> Add                     |    |
|                                            | <b>CIW Site Designer Series</b>                                                                                                    |         |                                         |                         |                                    |    |
|                                            | <b>Post First &amp;</b><br>CIW Site Designer Books (2) & Exam Study Guide                                                                   |         | Product Code<br>CCSSCCODRITPX701        | Frira.<br>1149.00       | <b>Add to Eart</b>                 |    |
|                                            |                                                                                                    |         | NUSWECDDEMONGOOD                        |                         | 距 Att                              |    |
|                                            | CIW Site Designer a Learning Fackage (WBT 10 bites)<br>CIW Site Designer Course Review & Exercises (120-days)                               |         | NCSWBCDOBI3FR709                        | \$200,00<br>\$99.00     | <b>Add</b>                         |    |
|                                            |                                                                                                    |         | NCSASCODAVIRR707                        |                         | ALC Add                            |    |
|                                            | CIW Site Designer Certification Practice Exams (120-days)<br>CIW Site Designer Prometric Exam Voucher (Exam 1Db-520)                        |         | NOVCHCD5830PM511                        | \$79.00<br>\$125.80     | 高 利d                               |    |
|                                            |                                                                                                    |         | CCSSCCDDR(CPY701)                       | \$469,00                | air Add<br>Jac Add                 |    |
|                                            | CIW Site Designer Self-Study Kit                                                                                                    |         |                                         |                         |                                    |    |
|                                            | <b>CIW E-Commerce Designer Series</b>                                                                                                    |         |                                         |                         |                                    |    |
|                                            | Frederick.<br>CIW E-Commerce Designer Books (2) & Exam Study Guide                                                                          |         | <b>Treduct Code</b><br>CCSSCCOEP(TPX712 | Fritz<br>\$149.00       | Add to Cart                        |    |
|                                            | CDV E-Commerce e-Learning Fackage (WBT 7 titles)                                                                                            |         | MPSWEEDERWONGOOJ                        | \$175.00                | Jec Add                            |    |
|                                            | CDV E-Commerce Designer Caucse Review & Exercises (120-days).                                                                               |         | NCSWBCDEE-3PR712                        | \$99.00                 | lii: Add                           |    |
|                                            | CIW E-Commerce Designer Carbication Practice Exams (120-days)                                                                               |         | NCSASCOEAUSPR707                        |                         | 三 Add                              |    |
|                                            | CIW E-Commerce Designer Prometric Exam Vougher (Exam 100-925)                                                                               |         | NOVCHODSCNXPN604                        | \$79.00<br>\$125.00     | <b>Add</b><br><b>MF Add</b>        |    |
|                                            | CIW E-Commerce Designer Self-Study kit                                                                                                    |         | CCSSCCDEP(WP)712                        | \$449,00                | <b>July Add</b>                    |    |
|                                            |                                                                                                    |         |                                         |                         |                                    |    |
|                                            | Master CIW Designer Series                                                                                                    |         |                                         |                         |                                    |    |
|                                            | reduct N.                                                                                                    |         | <b>Traduct Cose</b><br>CESSCODIERTPY712 | <b>Fritz</b><br>1999.00 | <b>Add to Cart</b><br><b>展 Add</b> |    |
|                                            | <b>MAN Vaster CIW Designer Self-Study Kit</b>                                                                                               |         |                                         |                         |                                    |    |
|                                            | @ 2006 Proxoft Learning - A VCampus Company<br>CIWcertified.com   End Training   CIW Store   Site Nap   Privacy Policy   Centect Us   D RSS |         |                                         |                         |                                    |    |
| <b>B</b> Find:                             | Distance @ Drawings Elekathland all                                                                                                    |         |                                         |                         |                                    |    |
| Done                                       |                                                                                                    |         |                                         |                         | 42 1.780s                          |    |

**Figure 6: Inline shopping cart example, complete with text for users with disabilities.**

shopping cart. This example places a PayPal View Cart icon into the page (see Figure 4).

The code in Listing 3 does more than just insert the image of a View Cart icon onto an XHTML page. The *https:* link in the first line reveals that the transaction for this cart is protected using SSL, which is standard, even though no financial information is transmitted. Also, notice that the code requires you to send your business name, which is the name of the account you previously will have created with PayPal. Third, the image you link to resides on the PayPal server, along with an alternative text description that makes it possible for screen readers and other tools for people with disabilities to access the View Cart page.

#### Icon Placement

You are free to position the shopping cart and View Cart icons where you want them on your site. Traditionally, they go on the top, right-hand side of a page, which is where most users expect icons on a page in which only one product is offered. Listing 4 is a simple – and old-fashioned – way to align the Buy Now icon (shown in Figure 2) onto the upper right-hand portion a page.

The excerpt in Listing 4 is for the page that appears in Figure 5. Notice that the Buy Now icon is in the upper right-hand portion of the page. You don't have to use the icon supplied by your provider;

#### Listing 3: Viewing the Shopping Cart

- 01 <form name="\_xclick" target="paypal" action="https://www.paypal. com/cgi-bin/webscr" method="post">
- 02 <input type="hidden" name="cmd" value="\_cart">
- 03 <input type="hidden" name="business" value="me@mybiz.com">
- 04 <input type="image" src="https://www.paypal.com/ images/view\_cart.gif" border="0" name="submit" alt="Make payments with PayPal - it's fast, free and secure!">
- 05 <input type="hidden" name="display" value="1">

06 </form>

you also can use an icon stored on your local server. Simply change the code so that it refers to a local image stored on your web server.

Of course, you don't have to place the icon in any one place on a page. Especially on pages where multiple products are offered, you can place icons anywhere you see fit. Figure 6 shows an example of inline placement of shopping cart icons. What makes this particular example interesting is that it also uses words – rather than just the familiar icon – to denote the shopping cart. This reliance on words helps make the site more accessible to users with disabilities. Screen-reading software easily can handle this page.

# Old-Fashioned Code?

The code used in this article is considered old-fashioned because it relies on the *< div* > tag instead of Cascading Style Sheets (CSS) code. The current XHTML 1.0 standard recommends CSS. In fact, the XHTML 1.0 Strict standard forbids the use of the  $\langle div \rangle$  tag. However, as efficient as CSS is in design, it is often less effective for instruction and demonstration purposes.

For more information about CSS and design concepts, consider purchasing a solid web-design resource. *The Master CIW Designer Self-Study Kit* and *The Zen of CSS Design* are excellent examples of books that can help you design your pages. If you are considering contracting design work out to a web designer/developer, make sure the person you decide to use focuses on standards-based design principles, rather than relying on GUI-based applications such as Amaya, CreativeSuite 3, or Adobe DreamWeaver.

# Conclusion

Shopping for a third-party payment service requires solid knowledge of e-commerce principles, but once you know the concepts, you easily can find the right services. Payment services that provide more options and additional flexibility are more expensive, but you might want to consider them if you plan on creating a sophisticated online business. ■

#### Listing 4: Aligning the Icon

- 01 <div align="right">
- 02 <form action="https://www.paypal.com/cgi-bin/webscr" method="post">
- 03 <input type="hidden" name="cmd" value="\_xclick">
- 04 <input type="hidden" name="business name" value="downloads@soscom pany.com">
- 05 <input type="hidden" name="product\_name" value="Item Name Goes Here">
- 06 <input type="hidden" name="product\_number" value="Item Number Goes Here">
- 07 <input type="hidden" name="number/amount" value="100.00">
- 08 <input type="hidden" name="shipping" value="2">
- 09 <input type="hidden" name="product\_notes" value="1">
- 10 <input type="hidden" name="currency\_code" value="USD">
- 11 <input type="image" src="https://www.paypal.com/en\_US/i/btn/ x-click-but23.gif" name="submit" alt="PayPal is our preferred provider">
- 12 <img alt="Paypal image" src="https://www.paypal.com/en\_US/i/scr/ pixel.gif"
- 13 width="1" height="1">
- $14 \leq/form$
- 15 </div>
- 16 <div align="center">
- 17 <h3>Apeks XTX200 Regulator</h3>
- 18 </div>
- 19
- 20 Considered the ultimate Apeks regulator, the XTX200 has an overbalanced diaphram-based design that automatically adjusts...